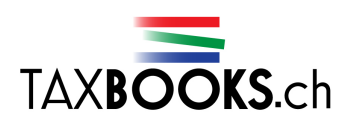

# **FAQ**

## **Registrierung**

Ich kann die Zugangsnummer und die Mail-Adresse eintragen. Die anderen Felder reagieren jedoch nicht. Weshalb?

- 1. Wahrscheinlich haben Sie im Browser Javascript deaktiviert. Dieses muss aktiviert sein.
	- a. iExplorer: Alt+ Extras Internetoptionen Sicherheit Internet Stufe
		- anpassen Skripting (ca. Mitte der Scrollleiste) Active Scripting aktivieren
	- b. iPad/iPhone: Einstellungen Safari JavaScript on
	- c. Firefox: Alt+ Extras Einstellungen Inhalt JavaScript aktivieren
	- d. Chrome: Schraubenschlüssel Einstellungen Details JavaScript zulassen
- 2. Machen Sie einen Refresh des Browsers (Ctrl + F5) und versuchen die Eingabe erneut.
- 3. Haben JavaScript aktiviert und es funktioniert trotzdem nicht? Teilen Sie uns das bitte mit; geben Sie bitte das gewünschte Buch an zusammen mit Ihrer Zugangsnummer.

### Für Ihr Buch ist kein eBook-Code verfügbar. Weshalb erscheint diese Meldung?

- 1. Das eBook für dieses Buch ist noch nicht verfügbar (prüfen Sie die Verfügbarkeit des eBooks unter http://www.steuergesetze.ch/infos ). Das eBook wird demnächst erscheinen (allenfalls erscheint nach dem Download auch diese Meldung, dann ist der Punkt systembedingt grün).
- 2. Wenn 1. nicht in Frage kommt, kann es sein, dass die eBook-Codes für dieses Buch ausgeschöpft sind. Bitte kontaktieren Sie uns unter Angabe des Namens des Buches und der entsprechenden Zugangsnummer.

### **Bestätigung**

### Ich habe mich erfolgreich registriert, aber keine Bestätigungs-E-Mail erhalten. Weshalb?

- 1. Prüfen Sie Ihren Spam-Ordner. Allenfalls ist das Mail darin gelandet?
- 2. Haben Sie die richtige Mail-Adresse eingetragen? Fragen Sie uns über das Kontaktformular an; senden Sie uns mit der Anfrage Ihre Zugangsnummer unter Angabe des gewünschten Buches.

### **Falscher iPad-Code!**

Ich habe das eBook heruntergeladen und meinen eBook-Code eingegeben. Es kommt ein Dialog der lautet: "Dieses eBook ist nicht verfügbar. Falscher eBook-Code!" Weshalb?

- 1. Haben Sie fälschlicherweise die Nummer aus dem Buch in der App eingegeben? Ist diese Nummer 8-stellig? Das ist die Zugangsnummer für das Formular auf taxbooks.ch/ebook. Nur der 9-stellige eBook-Code kann das eBook freischalten. Registrieren Sie sich mit der Zugangsnummer auf der Website taxbooks.ch/ebook; dann erhalten Sie den 9-stelligen eBook-Code.
- 2. Haben Sie den eBook-Code richtig eingegeben? Versuchen Sie es nochmals. Achten Sie auf die "Caps Lock"-Taste und Gross- und Kleinschreibung.

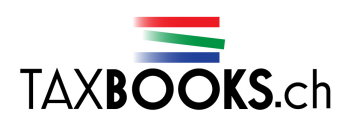

3. Haben Sie alles richtig gemacht und es funktioniert doch nicht? Melden Sie das Problem über unser Kontaktformular; senden Sie uns dazu Ihre Zugangsnummer und den eBook-Code unter Angabe des gewünschten Buches.

Zusätzliche Informationen und Unterstützung erhalten Sie über: info@taxbooks.ch.